# **Inhalt**

Die folgenden Hilfethemen sind verfügbar:

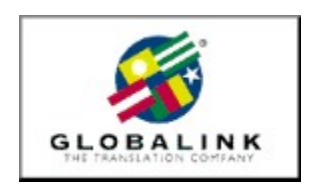

**Willkommen** Installationshinweise Globalink Web Translator Microsoft Internet Explorer Technische Unterstützung

Für Hilfe zur Verwendung der Online-Hilfe, drücken Sie bitte F1.

## **Willkommen**

Vielen Dank, daß Sie sich für Globalink Power Translator Pro® für Windows 95 oder Windows NT entschieden haben.

Globalink Power Translator Pro ist ein ausgezeichnetes Geschäfts-Übersetzungsprogramm für Dokumente, E-Mail, Webseiten und vieles mehr! Das Programm erstellt Rohübersetzungen von Texten aus dem Englischen ins Portugiesische, Spanische, Französische, Deutsche und Italienische sowie vom Portugiesischen, Spanischen, Französischen, Deutschen und Italienischen ins Englische.

Basierend auf der 32-Bit-Barcelona™-Technologie, kann Ihnen Globalink Power Translator Pro bei der gesamten geschäftlichen Kommunikation zur Seite stehen. Außer der besseren Übersetzungsqualität besitzt Globalink Power Translator Pro die Kapazität, mit anderen Anwendungen zusammenzuwirken. Sie können Dokumente innerhalb von Globalink Power Translator Pro erstellen oder vorhandene Dokumente aus anderen Anwendungen wie z.B. Word für Windows, HTML, Microsoft Write sowie ASCII- und RTF-Dateien importieren. Sie können Globalink Power Translator Pro als Menüobjekt in Microsoft Word und Corel WordPerfect installieren, wodurch Sie Dokumente innerhalb Ihres Textverarbeitungsprogramms übersetzen können.

Globalink Power Translator Pro enthält eine besondere Version von Globalink Web Translator™, mit der Sie fremdsprachige Webseiten während des Durchblätterns übersetzen können. Außerdem enthält die Anwendung ein besonderes Übersetzungs-Dienstprogramm, mit dem Sie Text während der Arbeit in E-Mail oder anderen Anwendungen übersetzen können und mit dem Sie sofortigen Zugriff auf Rohübersetzungen haben, wenn Sie sie benötigen.

Alle diese Funktionen und mehr werden in Ihrem Globalink Power Translator Pro-Benutzerhandbuch beschrieben.

Nochmals vielen Dank für Ihre Unterstützung. Wir sind uns sicher, daß Globalink Power Translator Pro Ihnen bei der Kommunikation in anderen Sprachen wertvolle Dienste leisten wird. Viel Spaß!

## **Technische Unterstützung**

Wir möchten, daß Sie Spaß bei der Verwendung von Globalink Power Translator Pro für Windows haben. Die Antworten zu den meisten Fragen hinsichtlich der Verwendung dieses Programms finden Sie in der Online-Hilfe und im Benutzerhandbuch. Bitte verwenden Sie diese Hilfsmittel als erste Informationsquelle. Falls Sie jedoch eine Antwort nicht finden können oder auf ein Problem stoßen, können Sie sich per Telefon, Telefax oder E-Mail an unsere Technische Unterstützungsabteilung wenden.

#### ARGENTINA

Unisel Attn: Gerente de producto Globalink Pedro de Mendoza 67 Buenos Aires Argentina Phone: 541-307-0624 Fax: 541-307-1043

Computacion BKO Attn: Sr. Ricardo Rojo San Martin 910 piso 1o Buenos Aires 1004 Aregentina Phone: 541-312-1972 Fax: 541-312-1772 email ekearney@bko.datamar.com.ar

### AUSTRALIA

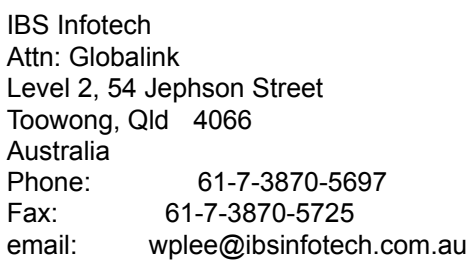

#### **BRAZIL**

MSD Multimidia Attn: Globalink Av. Graça Aranha 182 Centro Rio de Janeiro RJ 20030-003 Brasil Phone: 55-21-533-3200 Fax: 55-21-533-0829 email: msdmultimidia@openlink.com.br

### CHILE

Microcomputadores

Attn: Greg Ryan El conquistador del Monte 4844 Huechuraba Santiago Chile Phone: 562-623-6200 Fax: 562-623-0708 email: gregryan@tmm.cl

#### COLOMBIA

Nexsys de Colombia Attn: Globalink Calle 108 No. 14-22 Bogota Colombia Phone: 571-215-0411 Fax: 571-612-5634

#### FRANCE, BELGIUM

HELPLINE 171 av. Georges Clemenceau 92024 NANTERRE Cedex France Phone: 01 41 37 79 60 (pre-sales) Phone: 01 41 37 79 64 (post-sales, tech support) Fax: 01 41 37 70 01

#### GERMANY, AUSTRIA & SWITZERLAND

BALLMANN Taunusstr. 51 80807 MUENCHEN Germany Phone Germany: 0180/222 39 45 Phone Austria: 0660/31 13 98 Phone Switzerland: 080055/66 18 Fax: +49(0)89 350 70 57

#### **GUATEMALA**

Database S.A. Attn: Globalink 10a. Av. 15-08 "a" Zona 11 Mariscal Guatemala City Guatemala Phone: 502-473-0915 Fax: 502-473-0506 email: database@guate.net

## **ITALY**

D'ARCO

Via Correggio, 19 20149 MILANO Italy Phone: 167 01 98 45 Fax: 02 48 19 31 42

## JAPAN

Iris International Attn: Globalink Tokyo Japan email: iris@mxk.meshnet.or.jp

## **MEXICO**

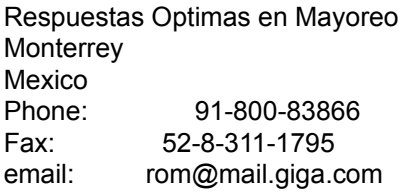

#### PERU

Proemsa Attn: Globalink Las Garzas 264 San Isidro Lima, Peru Phone: 511-441-3141 Fax: 511-442-2982 email: acanales@amauta.rcp.net.pe

#### SPAIN, PORTUGAL

GLOBALINK SPAIN Nexus Centre c/ Alcala Galiano 4 28010 MADRID Spain Phone: 91 308 52 53 Fax: 91 308 53 98

## VENEZUELA

A.P.S. Attn: Globalink Avenida Bermudez Quinta Las Palmas Bello Campo, Chacao Caracas 1060 Venezuela

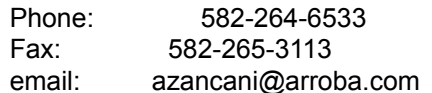

#### UNITED KINGDOM

Technical Support-Freephone (in UK only): +(44) 08 00 75 27 52 General Inquiries-Freephone (in UK only): +(44) 08 00 75 27 52

Außerdem finden Sie die Antworten auf viele häufig gestellte Fragen auf unserer Webseite unter http://www.globalink.com.

Die Technische Unterstützung von Globalink steht auch auf CompuServe zur Verfügung. Führen Sie einfach den Befehl GO PCVENJ aus – Sie finden uns in Abschnitt 15. CompuServe wird von Anwendern überall auf der Welt benutzt, bietet also hervorragende Möglichkeiten, Ihre Fremdsprachenfähigkeiten zu üben.

Ein weiteres beliebtes CompuServe-Forum vieler Fremdsprachenenthusiasten ist das Foreign Language Forum. Wählen Sie GO FLEFO in WinCIM, oder geben Sie den Befehl GO FLEFO an jeder Eingabeaufforderung "!" ein. Sie können außerdem die gesamte Palette erhältlicher Übersetzungsprodukte von Globalink im Internet unter http://www.globalink.com kennenlernen.

# **Microsoft Internet Explorer**

Globalink Power Translator Pro enthält Microsoft Internet Explorer 3.01. Sie können Microsoft Internet Explorer in einer der sechs von Globalink Power Translator Pro 6.3 unterstützten Sprachen installieren. Diese Version kann nur auf Windows 95-Systemen installiert werden.

Um Microsoft Internet Explorer für Windows 95 zu installieren, gehen Sie bitte wie folgt vor:

- 1. Öffnen Sie das Windows 95 *Start*-Menü.
- 2. Wählen Sie *Ausführen* aus.
- 3. Geben Sie den entsprechenden CD-ROM-Verzeichnispfad für die von Ihnen gewünschte Oberflächensprache ein.

Wenn Sie Ihre Software in **brasilianischem Portugiesisch** installieren möchten, geben Sie folgendes ein:

## D:\MSIE\BR\_PORT\PMSIE.EXE

Wenn Sie Ihre Software in **Englisch** installieren möchten, geben Sie folgendes ein:

## D:\MSIE\ENGLISH\EMSIE.EXE

Wenn Sie Ihre Software in **Französisch** installieren möchten, geben Sie folgendes ein:

## D:\MSIE\FRENCH\FMSIE.EXE

Wenn Sie Ihre Software in **Deutsch** installieren möchten, geben Sie folgendes ein:

## D:\MSIE\GERMAN\DMSIE.EXE

Wenn Sie Ihre Software in **Italienisch** installieren möchten, geben Sie folgendes ein:

## D:\MSIE\ITALIAN\IMSIE.EXE

Wenn Sie Ihre Software in **Spanisch** installieren möchten, geben Sie folgendes ein:

## D:\MSIE\SPANISH\SMSIE.EXE

HINWEIS: Verwenden Sie den korrekten Laufwerksbuchstaben Ihres CD-ROM-Laufwerks, falls er nicht D ist.

- 4. Klicken Sie auf *OK.*
- 5. Folgen Sie den Bildschirmanweisungen, um die Installation abzuschließen.

# **Installationshinweise**

Das Übersetzungs-Dienstprogramm von Globalink wird automatisch auf Ihrem System installiert. Sie müssen die Komponente während des Installationsvorgangs nicht auswählen.

## **Globalink Web Translator**

In diesem Abschnitt werden die bekannten Probleme und Grenzen des Globalink Web Translator 1.2 beschrieben. Sollten Sie bei der Verwendung der Software auf irgendwelche zusätzlichen Probleme stoßen, so benachrichtigen Sie bitte Globalinks Technischen Kundendienst.

- · Es kann vorkommen, daß der Globalink Web Translator auch Versandadressen übersetzt, was sich auf die tatsächliche Anschrift negativ auswirken kann. Daher sollten Sie sich immer dann, wenn die richtige Adresse benötigt wird, an die jeweilige Originalseite in der Ausgangssprache halten.
- · Gedruckte E-Mail-Adressen auf übersetzten Web-Seiten werden bisweilen abgeschnitten. Wenn der Anwender eine genaue E-Mail-Adresse benötigt, sollte er daher die Originalseite in der Ausgangssprache hinzuziehen.
- · Am Ende mancher Sätze auf der übersetzten Web-Seite kann das Symbol [A] angezeigt werden. Dieses Symbol wird vom Globalink Web Translator immer dann auf die entsprechende Seite gesetzt, wenn Worte oder Ausdrücke, die ein Hyperlink enthalten, im Zuge des Übersetzungsverfahrens gelöscht werden. Das Symbol [A] ist per Hyperlink mit der gleichen URL-Adresse verknüpft, auf die sich das gelöschte Wort bzw. der gelöschte Ausdruck bezog. Dadurch wird sichergestellt, daß bei der Übersetzung keine URL-Verweise verlorengehen.
- · Gedruckte URL-Verweise können im übersetzten Text abgeschnitten werden. Der verbleibende Text ist jedoch weiterhin mit der richtigen URL-Adresse verknüpft, die ganz normal aktiviert werden sollte, wenn sie gewählt wird.
- · Ungleichmäßigkeiten, Ungenauigkeiten und eine Nichteinhaltung etablierter HTML-Standards bei der Erstellung der Original-Web-Seite können sich nachteilig auf das Ergebnis der Übersetzung durch den Globalink Web Translator auswirken. Solche Probleme können wir nicht ausgleichen; wenn Sie vermuten, daß eine Seite ein Problem dieser Art aufweist, sollten Sie sich an die Person oder Organisation wenden, welche die Seite veröffentlich hat.
- · Übersetzte Dokumente befinden sich in einem Unterverzeichnis mit dem Namen TPAGEDIR im WEBTRANS-Verzeichnis. Übersetzungen werden gemäß der folgenden Konvention bezeichnet: cche[xx].htm; dabei wird xx durch eine sequentielle Zahl ersetzt wird. Diese Art von Dateiname kann oben auf einer übersetzten Seite angezeigt werden, wenn diese über Navigator gedruckt wird.
- · Die meisten Textelemente auf einer Web-Seite werden übersetzt; einige wenige bleiben jedoch unübersetzt. Zu diesen Elementen gehören Texte innerhalb von Grafiken, Java-Skript, Textfolgen als Teil von Java-Skript und Rahmen. Darüber hinaus wird der Inhalt von Online-Formularen manchmal nicht übersetzt.